## **Accessing SDAHO's Member Portal**

1. Select the 'Member Login' located on the upper right-hand corner of the <u>www.sdaho.org</u> website.

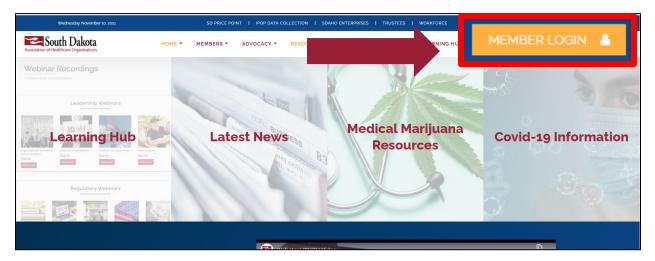

2. You will then be directed to the Member Login 'Sign In' page. If this is your first time registering, click on 'Register' and enter your <u>WORK</u> email address.

| Wednesday, November 10, 2021                                                                                                    | SDAHO.ORG   ENTERPRISES   TRUSTEES   WORKFORCE | SIGN IN |  |
|----------------------------------------------------------------------------------------------------|------------------------------------------------|---------|--|
| Association of Healthcare Organizations                                                                                                    | egister                                        |         |  |
| Welcome to SDAH                                                                                                    | IO's Member Portal!                            |         |  |
| Sign in to the Member Portal to register for events, access education, and view<br>membership directory and members-only content. Enter your username (Company<br>Email to access the portal. If this your first time registering, select Register to enter<br>your information and access the portal. If you have trouble logging in or registering,<br>email Sheena Thomas at sheena thomasjedahoorg. |                                                |         |  |
| Email                                                                                                    |                                                |         |  |
| Password *                                                                                                    |                                                |         |  |
|                                                                                                    | Remember me?                                   |         |  |
|                                                                                                    | SIGN IN FORGOT YOUR PASSWORD?                  |         |  |
|                                                                                                    |                                                |         |  |

| Wednesday, November 10, 2021 |                                                                                          | SDAHO.ORG   ENTERPRISES   TRUSTER | ES I WORKFORCE    | SIGN IN |
|------------------------------|------------------------------------------------------------------------------------------|-----------------------------------|-------------------|---------|
| South Dakota                 |                                                                                          | HOME PROFILE + MEMBERSHIP +       | events - Invoices |         |
| •                            | ISign In Register                                                                        |                                   |                   |         |
|                              | Logging in for the first time? Please enter your company email address as your username. |                                   |                   |         |
|                              | Email *                                                                                  | mickey.mouse@sdaho.org            |                   |         |
|                              | Password *                                                                               |                                   |                   |         |
|                              | Confirm Password                                                                         |                                   |                   |         |
|                              |                                                                                          | REGISTER                          |                   |         |
|                              |                                                                                          |                                   |                   |         |

4. If your email is found within SDAHO's records, you will receive the below message.

| <ul> <li>The user name "mickey.mouse@sdaho.org" is already taken.</li> <li>The email "mickey.mouse@sdaho.org" is already taken.</li> </ul> |                        |  |  |
|----------------------------------------------------------------------------------------------------|------------------------|--|--|
| Email *                                                                                                    | mickey.mouse@sdaho.org |  |  |
| Password *                                                                                                    |                        |  |  |
| Confirm Password                                                                                                    |                        |  |  |
|                                                                                                    | REGISTER               |  |  |

5. You will need to return to the 'Sign In' tab and select 'Forgot Your Password'. Once you select 'Forgot Your Password?' you will enter your <u>work email address</u> and an email will be sent to the email entered to reset your password.

| Wednesday, November 10, 2021 | SDAHO.ORG I ENTERPRISES I TRUSTEES I WORKFORCE                                                                                                    | SIGN IN |
|------------------------------|----------------------------------------------------------------------------------------------------|---------|
| South Dakota                 | HOME PROFILE - MEMBERSHIP - EVENTS - INVOICES                                                                                                    |         |
|                              | Welcome to SDAHO's Member Portal!<br>Sign in to the Member Portal to register for events, access education, and view<br>membership directory and members-only content. Entry your username (Company<br>Emails to access the portal. If this your its time registering settle Register to erter<br>your information and access the portal. If you have touble logging in or registering,<br>email Steven Thomas at Alterna thomas addherug |         |
|                              | Email                                                                                                    |         |
|                              | FORGOT YOUR PASSWORD?                                                                                                    |         |

6. Update and enter all fields to complete your profile information below. Select 'Update'.

| South Dakota | HOME PROFILE -     | MEMBERSHIP - EVENTS - I                                                                                                    | NVOICES          |         |            |
|--------------|--------------------|----------------------------------------------------------------------------------------------------|------------------|---------|------------|
| Profil       | e                  |                                                                                                    |                  |         |            |
| Welcome      |                    |                                                                                                    |                  |         |            |
| Personal Ph  | ofile Your name, e | Please provide some information about yourself. The required fields have an '.<br>Your name, email, tille and company may be included in the member directory.<br>Syou are unable to locate your company in the search has plasse teach total field blane. |                  |         |            |
| Securit      | /                  |                                                                                                    |                  |         |            |
| Change Pas   | You must c         | omplete your profile before using the features                                                                                                    | Last Name '      | All cha | anges have |
|              | Credentials (      | ag PNI                                                                                                    | E-mail. '        |         |            |
|              |                    | 2.g. rov)                                                                                                    | mickey@avera.org |         |            |
|              | Job Title          |                                                                                                    | Phone Number     |         |            |
|              | Company            | ٩                                                                                                    |                  |         |            |
|              |                    | X                                                                                                    |                  |         |            |
|              | UPDATE             |                                                                                                    |                  |         |            |

## Congratulations, you are now in the portal!